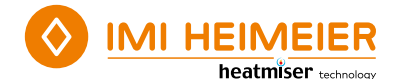

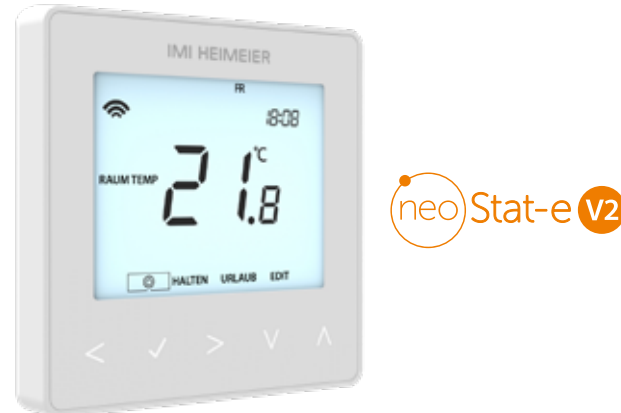

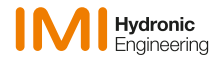

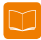

### **Inhaltsverzeichnis**

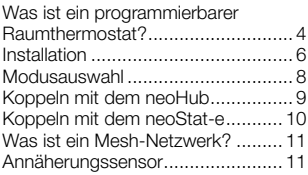

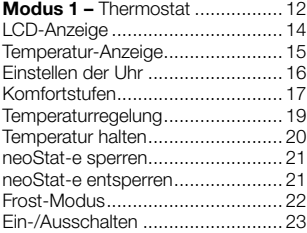

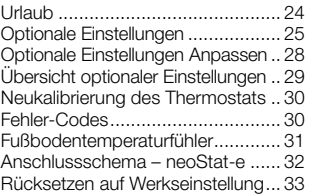

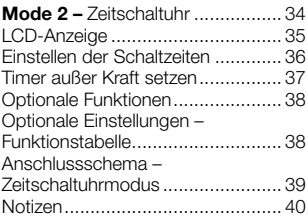

# Was ist ein programmierbarer Raumthermostat?

Ein programmierbarer Raumthermostat ist sowohl ein Programmgeber als auch ein Raumthermostat.

Mit einem Programmgeber können Sie die Ein- und Ausschaltzeiten so einstellen, dass sie Ihrem eigenen Lebensstil entsprechen.

Ein Raumthermostat misst die Lufttemperatur, schaltet die Heizung ein, wenn die Lufttemperatur unter die eingestellte Temperatur fällt, und schaltet sie aus, wenn die eingestellte Temperatur erreicht ist.

Mit einem programmierbaren Raumthermostat können Sie also festlegen, zu welchen Zeiten die Heizung eingeschaltet wird und welche Temperatur sie erreichen soll, während sie eingeschaltet ist. So können Sie zu verschiedenen Tageszeiten (und Wochentagen) unterschiedliche Temperaturen in Ihrer Wohnung einstellen, um Ihren besonderen Bedürfnissen und Vorlieben gerecht zu werden.

Wenn Sie einen programmierbaren Raumthermostat auf eine höhere Temperatur einstellen, wird sich der Raum nicht schneller aufheizen. Wie schnell sich der Raum aufheizt, hängt von der Auslegung und Größe des Heizsystems ab.

Ebenso hat eine Verringerung der Temperatureinstellung keinen Einfluss darauf, wie schnell der Raum abkühlt. Die Einstellung eines programmierbaren Raumthermostaten auf eine niedrigere Temperatur führt dazu, dass der Raum auf eine niedrigere Temperatur geregelt wird, und damit Energie spart.

Die richtige Art und Weise Ihren Raumthermostaten einzustellen, besteht darin, Ihren programmierbaren Raumthermostaten auf die niedrigsten Temperatureinstellungen zu stellen, mit denen Sie sich zu den verschiedenen von Ihnen gewählten Zeiten wohlfühlen, und das Gerät anschließend in Ruhe regeln zu lassen.

Am besten stellen Sie den Raumthermostat auf eine niedrige Temperatur ein z. B. 18 °C - und drehen ihn dann jeden Tag um 1 °C höher, bis Sie sich mit der Temperatur wohl fühlen. Sie müssen den Thermostat nicht weiter verstellen. Jede Einstellung, die über diesen Wert hinausgeht, ist Energieverschwendung und kostet Sie mehr Geld.

Sie können das Heizprogramm vorübergehend anpassen, indem Sie es außer Kraft setzen oder die Temperaturhaltefunktion verwenden. Diese Funktionen werden auf den Seiten 19 und 20 dieses Handbuchs näher erläutert.

Programmierbare Raumthermostate benötigen einen freien Luftstrom, um die Temperatur zu messen. Sie dürfen daher nicht durch Vorhänge oder Möbel verdeckt werden. In der Nähe befindliche elektrische Kamine, Fernsehgeräte, Wand- oder Tischlampen können ebenfalls verhindern, dass der Thermostat ordnungsgemäß funktioniert.

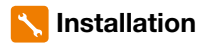

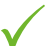

#### Richtig

Montieren Sie den Thermostat auf Augenhöhe. Lesen Sie die Anleitung vollständig durch, damit Sie das Beste aus unserem Produkt herausholen.

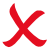

#### Falsch

Installieren Sie das Gerät nicht in der Nähe einer direkten Wärmequelle, da dies die Funktion beeinträchtigt. Drücken Sie nicht fest auf den LCD-Bildschirm, da dies zu irreparablen Schäden führen kann.

#### *Der neoStat-e ist für die Unterputzmontage vorgesehen und erfordert eine 35 mm tiefe Dose (Mindesttiefe), die vor der Installation in die Wand eingelassen werden muss.*

#### Schritt 1

Lösen Sie mit einem kleinen Schraubenzieher die Schraube an der Unterseite des Thermostats. Trennen Sie dann vorsichtig die vordere Hälfte von der Rückwand.

#### Schritt 2

Legen Sie die Vorderseite des Thermostats an einen sicheren Ort. Schließen Sie den Thermostat wie in den Diagrammen auf den Seiten 32-35 dieses Handbuchs gezeigt an. Hinweis: Für die Verdrahtung der Zeitschaltuhr sind die Anschlüsse wie auf Seite 42 dargestellt auszuführen.

#### Schritt 3

Verschrauben Sie die Rückwand des Thermostats fest in der Unterputzdose.

#### Schritt 4

Klemmen Sie die Vorderseite des Thermostats wieder auf die Rückwand und sichern Sie diese mit der Sicherungsschraube.

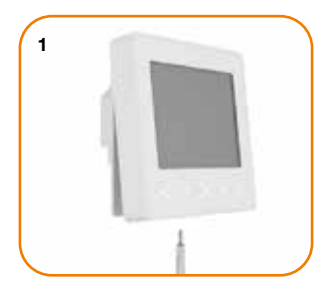

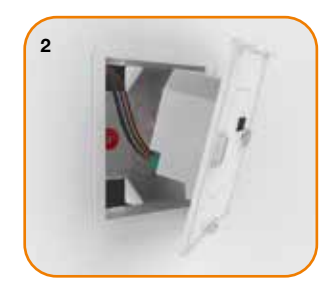

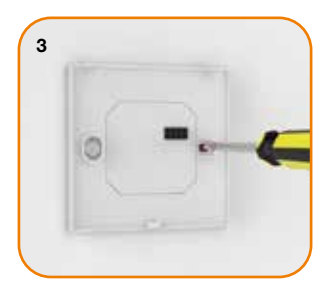

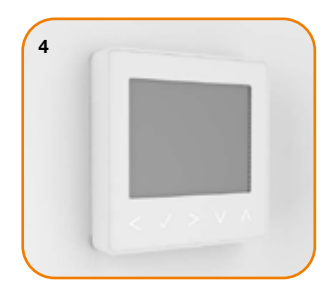

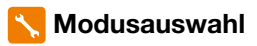

Dieser neoStat-e kann entweder als Thermostat oder als Zeitschaltuhr verwendet werden. Der Thermostatmodus ist die Standardeinstellung.

Gehen Sie wie folgt vor, um zwischen Thermostat- und Zeitschaltuhrmodus zu wechseln;

- Verwenden Sie die Links/Rechts-Tasten, um zu blättern .................... • Drücken und halten Sie die Häckchentaste 3 Sekunden .............................. • SETUP wird hervorgehoben, drücken Sie nun die Häckchentaste und halten Sie diese 10 Sekunden lang gedrückt................................................. • Verwenden Sie die Links/Rechts-Tasten, um zwischen den Modi zu blättern ............................................................................................... Modus 1 = Thermostat Modus 2 = Zeitschaltuhr
- Bestätigen Sie die Auswahl mit der Häckchentaste......................................

Der neoStat-e kehrt zum Hauptanzeigebildschirm für den ausgewählten Modus zurück.

Um Anweisungen für den Zeituhrmodus zu erhalten, müssen Sie zunächst die Zeitschaltuhr mit dem neoHub koppeln, wie auf Seite 9 beschrieben. Blättern Sie anschließend auf Seite 34.

# **Koppeln mit dem neoHub**

Führen Sie die folgenden Schritte aus, um den neoHub mit der neoApp zu koppeln.

- Schließen Sie den neoHub über das mitgelieferte Ethernet-Kabel an Ihren Router an.
- Schließen Sie das Netzteil an den neoHub an.

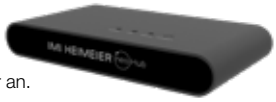

- Der Router weist dem neoHub automatisch eine IP-Adresse zu; die Link-LED leuchtet ROT, sobald der neoHub mit Ihrem Netzwerk verbunden ist.
- Sobald der neoHub mit dem IMI Heimeier Cloud-Server verbunden ist, leuchtet die Link-LED GRÜN.
- Verbinden Sie Ihr Smartphone oder Tablet mit dem selben WLAN-Netzwerk wie Ihr Router.
- Laden Sie die KOSTENLOSE IMI Heimeier neoApp aus dem Apple App Store oder Google Play Store und registrieren Sie ein Konto.
- Sobald Sie Ihr Konto registriert haben, drücken *Sie auf Anmelden* und dann auf *Standort hinzufügen*.
- Drücken Sie die Schaltfläche "Connect" auf dem neoHub, um ihr Gerät als "Standort" zu Ihrem Konto hinzuzufügen.
- Wenn die Verbindung erfolgreich hergestellt wurde, können Sie den Standort benennen (z. B. Zuhause).

Zum Entkoppeln können sie entweder das neoHub auf die Werkseinstellung zurücksetzten oder löschen Sie in der App den Standort.

# **O** Koppeln mit dem neoStat-e

Der nächste Schritt besteht darin, den neoStat-e mit dem neoHub zu verbinden. Wir empfehlen, zuerst den neoStat-e zu verbinden, der sich am nähsten zum neoHub befindet.

Um einen neoStat-e zu verbinden, gehen Sie wie folgt vor:

- Wählen Sie in der App die Option ZONE HINZUFÜGEN, geben Sie einen voreingestellten oder benutzerdefinierten Titel ein und drücken Sie dann auf **WEITER**
- Sie haben nun zwei Minuten Zeit, um den neoStat-e mit dem neoHub zu verbinden.
- $\bullet$  Wählen Sie auf dem neoStat-e mit der Links/Rechts-Taste  $\copyright$ . drücken und halten Sie die Häckchentaste........................................................
- SETUP wird hervorgehoben, drücken Sie nun einmal die die Häckchentaste..
- Funktion 01 wird auf dem Bildschirm angezeigt.
- Drücken Sie die Häckchentaste erneut, um den neoStat-e mit dem neoHub zu koppeln .....................................................................................
- Das MESH-Symbol erscheint blinkend auf dem Display.
- Wenn der neoStat-e erfolgreich mit dem neoHub verbunden ist, wird das MESH-Symbol dauerhaft angezeigt.
- Drücken Sie WEITEREN HINZUFÜGEN für weitere Zonen oder drücken Sie FERTIG, um die Einrichtung abzuschließen.

*Bitte beachten Sie, dass Sie den neoHub nur einmal mit Ihrem Konto koppeln müssen. Um weitere neoStats zu koppeln, gehen Sie zu Ihren App Einstellungen, drücken Sie + und wählen Sie anschließend THERMOSTAT HINZUFÜGEN.*

# Was ist ein Mesh-Netzwerk?

NeoStats arbeiten mit einem Mesh-Netzwerk, d.h. neoStats haben die Fähigkeit, Signale über andere Thermostate im Netzwerk zu senden und zu empfangen. Dieses Signal wird von einem Thermostat zu einem anderen weitergeleitet, bis es sein Ziel erreicht. Diese Kommunikationsmethode vergrößert die Kommunikationsreichweite und bietet gleichzeitig eine höhere Netzwerkstabilität im Vergleich zu Standard-RF-Thermostaten.

Das Mesh-Symbol wird angezeigt, wenn das Gerät mit dem neoHub kommuniziert. Wenn das Mesh-Symbol verschwindet, bedeutet dies, dass die Verbindung zum neoHub unterbrochen wurde.

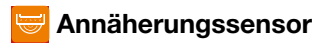

Der neoStat nutzt den Annäherungssensor, um zu erkennen, wenn Sie im Begriff sind, die Berührungstasten zu benutzen. Wenn Sie sich dem neoStat nähern, leuchten die Berührungstasten und die Hintergrundbeleuchtung auf. Dies kann nützlich sein, wenn Sie die eingestellte Temperatur oder den Timer in einem dunklen Raum einstellen müssen.

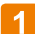

#### Modus 1 – Thermostat

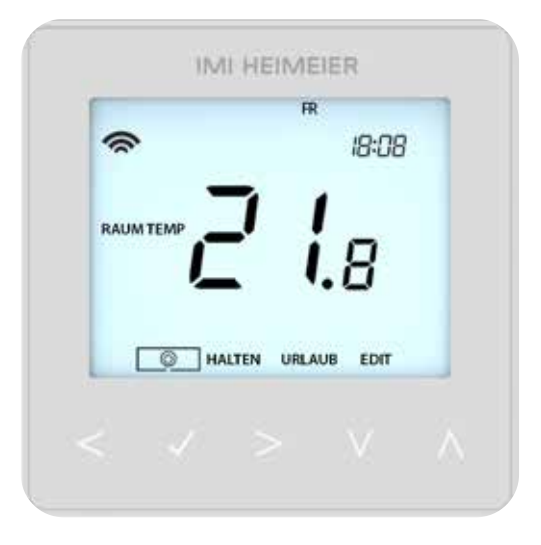

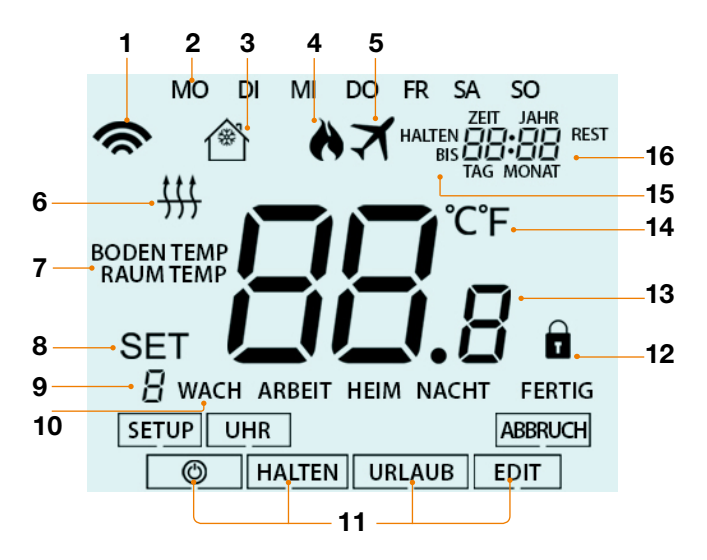

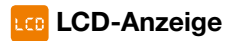

- 1. Mesh-Symbol Wird angezeigt, wenn eine Verbindung mit dem neoHub besteht.
- 2. Tagesanzeige Zeigt den Tag der Woche an.
- 3. Frostschutz Wird angezeigt, wenn der Frostschutz aktiviert ist.
- 4. Flammensymbol Wird angezeigt, wenn der Thermostat zum Heizen aufruft und blinkt, wenn der optimale Start aktiviert ist.
- 5. Urlaub Wird angezeigt, wenn sich der Thermostat im Urlaubsmodus befindet.
- 6. Fußbodengrenzensymbol Wird angezeigt, wenn der Fußbodenfühler die im Setup-Menü konfigurierte Fußbodentemperaturgrenze erreicht hat.
- 7. Boden/Raum Temp Zeigt den angezeigten Sensormodus an.<br>8. Set Wird angezeigt, wenn Änderungen am aktuellen Sollwert
- Set Wird angezeigt, wenn Änderungen am aktuellen Sollwert vorgenommen werden.
- 9. Programmanzeige Wird während der Programmierung (6-Stufen-Modus) angezeigt, um anzuzeigen, welche Stufe geändert wird.
- 10. Programmanzeige Wird während der Programmierung (4-Stufen-Modus) angezeigt, um anzuzeigen, welche Stufe geändert wird.
- 11. Hauptmenü Zeigt an, welche Option gerade ausgewählt ist.
- 12. Anzeige für Tastatursperre Wird angezeigt, wenn die Tastatur gesperrt ist.
- 13. Temperatur Zeigt die aktuelle Sensortemperatur an.
- 14. Temperaturformat Grad Celsius oder Fahrenheit.
- 15. Halten Rest Zeigt die verbleibende Zeit an, wenn eine Temperaturhaltefunktion aktiv ist.
- 16. Uhrzeit/Tag/Monat/Jahr Wird angezeigt, wenn Sie die Uhr/den Kalender oder eine Urlaubszeit einstellen.

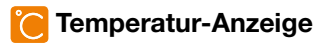

Der neoStat-e kann für verschiedene Sensoroptionen konfiguriert werden, wie z.B. den eingebauten Luft Sensor, Bodensensor oder beides. Auf dem Display wird deutlich angezeigt, welcher Sensor verwendet wird, indem entweder "Raumtemperatur" oder "Bodentemperatur" vor dem eigentlichen Temperaturwert angezeigt wird.

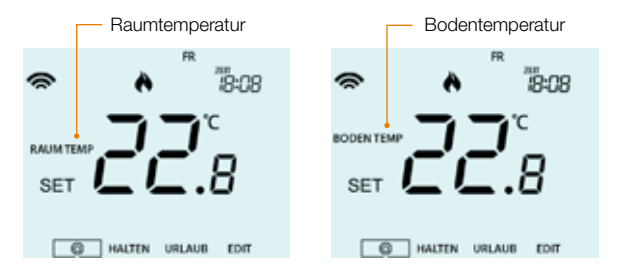

Wenn der neoStat-e so eingestellt ist, dass er sowohl den Luft- als auch den Bodensensor verwendet, wird standardmäßig die Raumtemperatur angezeigt.

Um die aktuelle Fußbodentemperatur anzuzeigen, halten Sie die linke und rechte Pfeiltaste 5 Sekunden lang gedrückt; die Fußbodentemperatur wird dann angezeigt...........................................................................................

### Einstellen der Uhr

Um die Uhr einzustellen, gehen Sie wie folgt vor;

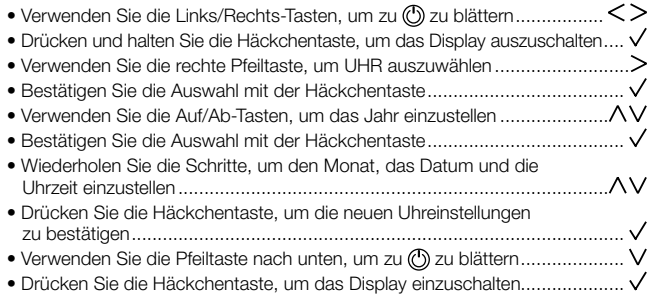

Wenn sie Ihren neoStat mit einem neoHub verwenden, lässt sich die Uhrzeit für das gesamte System in der App einstellen und wird für alle Thermostate übernommen.

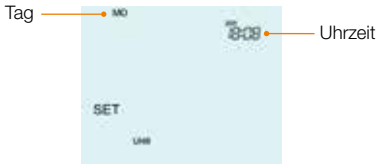

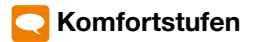

Der neoStat-e bietet drei Programmoptionen (Siehe auch Funktion 12 auf Seite 27-28): Wochentags-/Wochenendprogrammierung, 7-Tage-Programmierung und 24-Stunden-Programmierung. Es besteht auch die Möglichkeit, den Thermostat als nicht programmierbaren Thermostat zu verwenden.

Wenn die Thermostate an das Mesh-Netzwerk angeschlossen sind, wird der Programmmodus für das System mit der neoApp konfiguriert.

Der Thermostat wird mit bereits programmierten Komfortstufen geliefert, die jedoch leicht geändert werden können. Die Standardzeiten und Temperatureinstellungen sind:

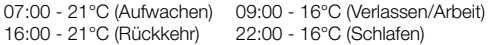

Wenn Sie nur 2 Stufen verwenden möchten, sollten Sie die nicht verwendeten Stufen auf --:-- programmieren.

*Bei der Wochentags-/Wochenendprogrammierung sind die vier Komfortstufen für Mo-Fr gleich, können aber für Sa-So unterschiedlich sein. Bei der 7-Tage-Programmierung kann jeder Tag der Woche vier verschiedene Komfortstufen haben. Im 24-Stunden-Modus werden alle Tage mit denselben Komfortstufen programmiert.*

- Um die Komfortstufen zu programmieren, verwenden Sie die Links/Rechts-Taste, um zu EDIT zu blättern ...................................................................
- Bestätigen Sie die Auswahl mit der Häckchentaste......................................

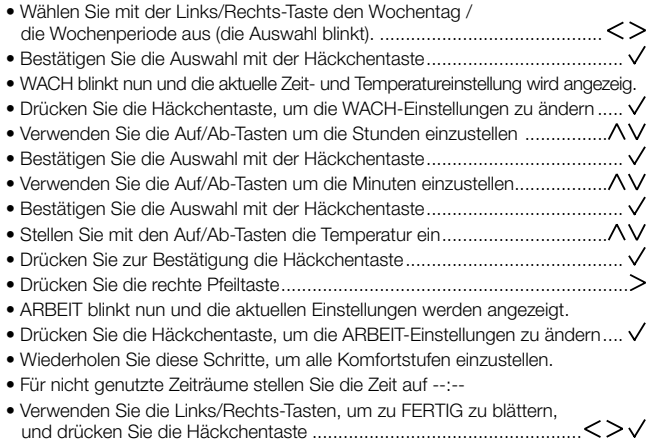

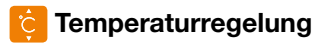

- Mit den Auf/Ab-Tasten können Sie die eingestellte Temperatur ändern ...... $\Lambda$ V
- Wenn Sie eine der beiden Tasten sehen Sie das Wort SET und den gewünschten Temperaturwert. Verwenden Sie die Auf/Ab-Tasten, um den SET-Wert einzustellen ..................................................................
- Drücken Sie die Häckchentaste, um die Einstellungen zu bestätigen und zur Hauptanzeige zurückzukehren ...............................................................

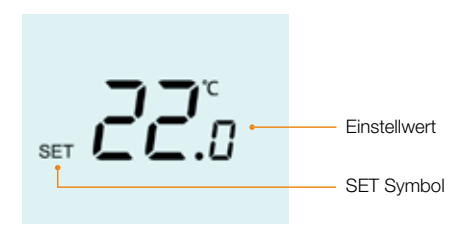

*Hinweis: Diese neue Temperatur wird nur bis zur nächsten programmierten Komfortstufe beibehalten. Zu diesem Zeitpunkt kehrt der Thermostat zu den programmierten Werten zurück.*

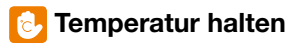

Mit der Temperaturhaltefunktion können Sie das aktuelle Betriebsprogramm manuell außer Kraft setzen und eine andere Temperatur für einen gewünschten Zeitraum einzustellen.

- Verwenden Sie die Links/Rechts-Tasten, um HALTEN zu wählen  $\ldots \leq$
- Bestätigen Sie die Auswahl mit der Häckchentaste......................................
- Verwenden Sie die Auf/Ab-Tasten, um die gewünschte Haltezeit einzustellen.... $\wedge\vee$
- Bestätigen Sie die Auswahl mit der Häckchentaste......................................
- Verwenden Sie die Auf/Ab-Tasten, um die gewünschte Haltetemperatur einzustellen...............................................................................................
- Bestätigen Sie die Auswahl mit der Häckchentaste......................................

Auf dem Bildschirm wird die Anzeige HALTEN REST angezeigt. Die Zeit wird für die eingestellte Dauer heruntergezählt und kehrt dann zum normalen Programm zurück.

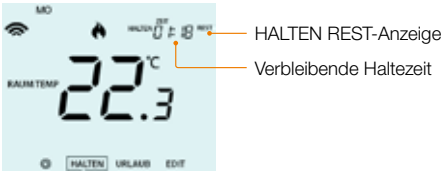

Um eine Halten-Temperatur abzubrechen, drücken Sie bei ausgewählter Halten-Temperatur im Hauptmenü die Häckchentaste und dann erneut die Häckchentaste, während Abbrechen hervorgehoben ist.

### neoStat-e sperren

Der neoStat-e ist mit einer Tastatursperre ausgestattet. Gehen Sie wie folgt vor, um die Sperre zu aktivieren;

- Verwenden Sie die Links/Rechts-Tasten, um zu HALTEN zu blättern und drücken Sie 10 Sekunden lang ......................................................
- Auf dem Display wird 00:00 angezeigt. Geben Sie an dieser Stelle eine vierstellige PIN-Nummer ein.
- Verwenden Sie die Auf/Ab-Tasten, um die ersten beiden Ziffern einzugeben... $\wedge\vee$
- Drücken Sie zur Bestätigung die Häckchentaste..........................................
- Geben Sie mit den Auf/Ab-Tasten die zweiten beiden Ziffern ein................
- Drücken Sie zur Bestätigung die Häckchentaste..........................................

Das Display kehrt zum Hauptbildschirm zurück und zeigt die Anzeige für die Tastensperre an ......................................................................................... **<sup>T</sup>**

*Hinweis: Die Anzeige für die Tastatursperre wird nur angezeigt, wenn die Sperre aktiv ist.*

#### neoStat-e entsperren

Um den neoStat-e zu entsperren, drücken Sie einmal die Häckchentaste. Auf dem Display wird 00:00 angezeigt und Sie müssen. Sie müssen die vierstellige PIN-Nummer eingeben, die Sie zuvor festgelegt haben.

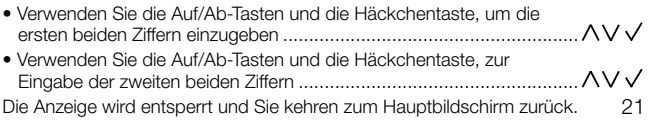

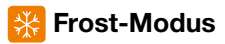

- Verwenden Sie die Links/Rechts-Tasten, um zum zu blättern..............
- Das Frostsymbol schaltet bei jedem Drücken der Häckchentaste auf EIN/AUS um................................................................................................

In diesem Modus zeigt der neoStat das Frostsymbol an und schaltet die Heizung nur ein, wenn die Raumtemperatur unter die eingestellte Frostschutztemperatur fällt (siehe Seite 25).

Wenn die Heizung im Frostschutzmodus eingeschaltet wird, wird das Flammensymbol angezeigt.

Um den Frostschutzmodus zu beenden, navigieren Sie erneut zu  $\mathbb O$  und drücken Sie die Häckchentaste ......................................................................

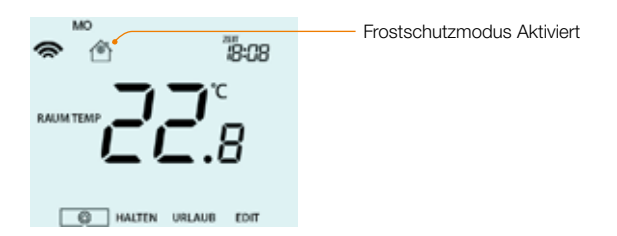

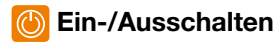

Die Heizung ist eingeschaltet, wenn das Flammensymbol angezeigt wird.

Wenn das Flammensymbol nicht angezeigt wird, muss nicht geheizt werden, um die eingestellte Temperatur zu erreichen. Der neoStat bleibt jedoch aktiv.

- Um den neoStat-e vollständig auszuschalten, wählen Sie zu ......................... und halten Sie die Häckchentaste für ca. 3 Sekunden gedrückt, bis die Anzeige erlischt ...................................................................
- Die Anzeige und die Heizleistung werden ausgeschaltet.
- Um den Thermostat wieder einzuschalten, drücken Sie einmal die Häckchentaste ............................................................................................

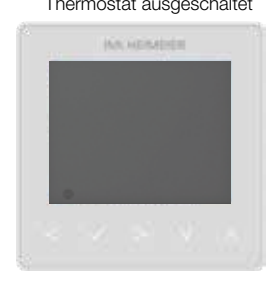

#### Thermostat ausgeschaltet Thermostat eingeschaltet

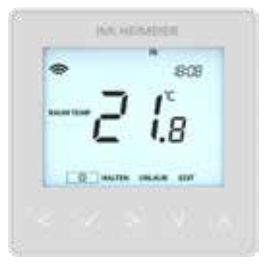

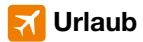

Im Thermostatmodus senkt die Urlaubsfunktion die Solltemperatur in Ihrer Wohnung auf die eingestellte Frostschutztemperatur (siehe Seite 25).

Der Thermostat hält diese Temperatur für die Dauer des Urlaubs und kehrt nach Ihrer Rückkehr automatisch in den Programmmodus zurück.

Im Zeitschaltuhrmodus hält die Urlaubsfunktion den zeitgesteuerten Ausgang auf AUS.

Stellen Sie das Datum und die Uhrzeit für das Ende des Urlaubszeitraums wie folgt ein;

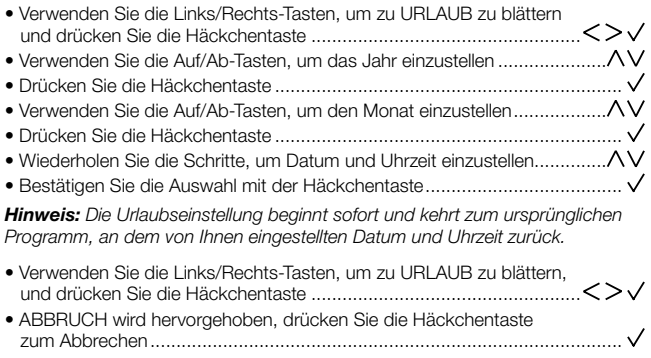

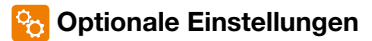

#### DIE FOLGENDEN EINSTELLUNGEN SIND OPTIONAL UND MÜSSEN IN DEN MEISTEN FÄLLEN NICHT ANGEPASST WERDEN.

Funktion 01 - Kopplung mit neoHub: Diese Funktion wird verwendet, um den Thermostat mit dem neoHub zu verbinden.

Funktion 02 - Schaltdifferenz: Mit dieser Funktion können Sie die Schaltdifferenz des Thermostats erhöhen. Die Standardeinstellung ist 1°C, d.h. bei einer eingestellten Temperatur von 20°C schaltet der Thermostat die Heizung bei 19°C ein und bei 20°C aus. Bei einer Differenz von 2°C wird die Heizung bei 18°C ein- und bei 20°C ausgeschaltet.

Funktion 03 - Frostschutztemperatur: Dies ist die Temperatur, die aufrechterhalten wird, wenn sich der Thermostat im Frostmodus befindet. Der Bereich ist 07 - 17°C. Die Standardeinstellung beträgt 12°C und ist für die meisten Anwendungen geeignet.

Funktion 04 - Ausgangsverzögerung: Um ein schnelles Umschalten zu verhindern, kann eine Ausgangsverzögerung eingegeben werden. Diese kann von 00 - 15 Minuten eingestellt werden. Die Voreinstellung ist 00, was bedeutet, dass es keine Verzögerung gibt.

Funktion 05 - Temperaturbegrenzung nach oben/unten: Mit dieser Funktion können Sie die Verwendung der Temperaturpfeiltasten nach oben und unten begrenzen. Diese Begrenzung gilt auch, wenn der Thermostat gesperrt ist, so dass Sie anderen Personen eine begrenzte Kontrolle über das Heizsystem geben können.

Funktion 06 - Fühlerauswahl: Bei diesem neoStat können Sie auswählen, welcher Fühler verwendet werden soll. Sie können zwischen nur Lufttemperatur, Fußbodentemperatur oder beidem wählen. Wenn Sie beide Temperaturfühler aktivieren, wird der Bodentemperaturfühler als Bodentemperaturbegrenzungsfühler verwendet und soll verhindern, dass der Boden überhitzt.

Funktion 07 - Bodentemperaturbegrenzung: Diese Funktion ist verfügbar. wenn Funktion 06 auf Einstellung 03 oder 04 eingestellt ist (Sehen Sie Seite 29). Sie können eine Fußbodenbegrenzungstemperatur zwischen 20-45°C einstellen (28°C ist die Standardeinstellung). Hinweis: Der interne Temperatursensor des neoStat-e darf NICHT zur Steuerung einer elektrischen Fußbodenheizung verwednet werden. Es sollte eintweder ein Fußbodentemperaturfühler oder beides verwendet werden.

Funktion 08 - Optimaler Start: Optimaler Start verzögert den Start des Heizsystems auf den spätestmöglichen Zeitpunkt, um unnötiges Heizen zu vermeiden und sicherzustellen, dass das Gebäude zum programmierten Zeitpunkt die gewünschte Temperatur hat. Der Thermostat verwendet die Temperaturänderungsrate, um zu berechnen, wie lange die Heizung braucht, um die Gebäudetemperatur um 1°C zu erhöhen (bei einer Änderungsrate von 20 hat der Thermostat berechnet, dass die Heizung 20 Minuten braucht, um die Gebäudetemperatur um 1°C zu erhöhen) und startet die Heizung entsprechend.

Funktion 09 - Temperaturänderungsrate: Anzahl der Minuten für 1°C Temperaturanstieg.

Funktion 10 - Wird bei diesem Modell nicht verwendet.

Funktion 11 - Wird bei diesem Modell nicht verwendet.

**Funktion 12 - Programm-Modus:** Nicht programmierbar, Wochentag/ Wochenende (5/2), 7-Tage-Programmierung oder 24-Stunden-Programmierung. Der Thermostat bietet drei Programmiermodi und die Möglichkeit, ihn als nicht programmierbaren Thermostat zu konfigurieren.

Wochentag/Wochenende - ermöglicht Ihnen die Programmierung von 4 Komfortstufen für den Wochentag und 4 verschiedene Komfortstufen für das Wochenende.

7 Tage Programmmodus - Jeder Tag hat 4 Komfortstufen, die unabhängig voneinander programmiert werden können.

24-Stunden-Modus - Alle Tage sind gleich programmiert und wiederholen sich kontinuierlich.

Funktion 13 - Temperaturformat: Mit dieser Funktion können Sie zwischen °C und °F wählen.

## Optionale Einstellungen Anpassen

- Verwenden Sie die Links/Rechts-Tasten, um zu zu blättern.................
- Drücken und halten Sie die Häckchentaste für 3 Sekunden .........................
- SETUP wird hervorgehoben, drücken Sie nun einmal die Häckchentaste..... V

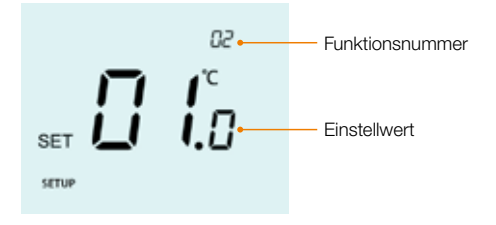

- Verwenden Sie die Auf/Ab-Tasten, um durch die Funktionen zu blättern.... $\Lambda$ V
- Verwenden Sie die Links/Rechts-Tasten, um die Einstellungen innerhalb jeder Funktion anzupassen ......................................................................  $\hat{~}$
- Drücken Sie die Häckchentaste zur Bestätigung und zum Verlassen des Setup-Menüs...............................................................................................

# **D** Übersicht optionaler Einstellungen

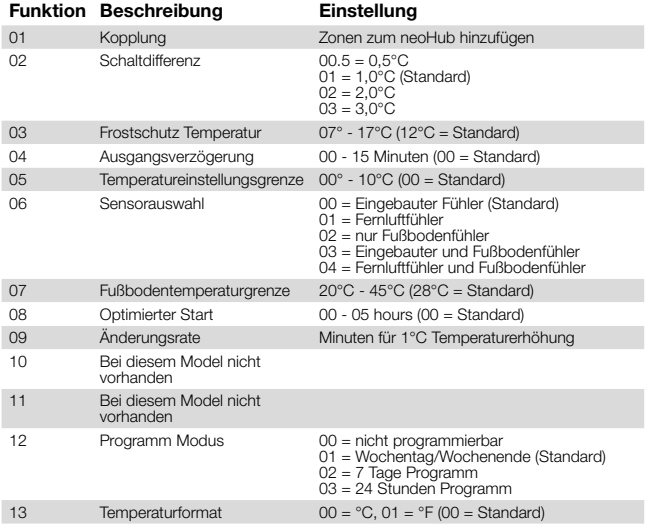

# Neukalibrierung des Thermostats

Wenn Sie den Thermostat neu kalibrieren müssen, gehen Sie wie folgt vor;

- Verwenden Sie die Links/Rechts-Tasten, um zum zu blättern..............
- Halten Sie die Häckchentaste gedrückt, um das Display auszuschalten....... V
- Halten Sie die Häckchentaste und Pfeiltaste nach unten gleichzeitig 10 Sekunden lang gedrückt.....................................................................
- Die aktuelle Temperatur wird auf dem Display angezeigt.
- Verwenden Sie die Auf/Ab-Tasten, um den neuen Temperaturwert einzustelle... $\wedge\vee$
- Drücken Sie die die Häckchentaste, um die Änderung zu bestätigen, und die Anzeige erlischt...............................................................................
- Drücken Sie die Pfeiltaste nach unten, um zu markieren ..........................
- Drücken Sie die Häckchentaste einmal, um den Thermostat einzuschalten ....

# Fehler-Codes

Bei Beendigung des Thermostatbetriebs wird auf dem Bildschirm ein Fehlercode angezeigt, wenn ein Fehler festgestellt wird.

- E0 = Der interne Temperaturfühler hat einen Fehler verursacht.
- E1 = Der Temperatur-Fernfühler "BODEN" ist nicht angeschlossen. Der Temperatur-Fernfühler "BODEN" ist nicht richtig verdrahtet. Der Temperatur-Fernfühler "BODEN" ist defekt.
- E2 = Der Temperatur-Fernfühler "LUFT" ist nicht angeschlossen. Der Temperatur-Fernfühler "LUFT" ist nicht richtig verdrahtet. Der Temperatur-Fernfühler "LUFT" ist defekt.

# Fußbodentemperaturfühler

neoStat-e wird mit einem 10KOhm-Fußbodentemperaturfühler geliefert. Er ist ebenfalls mit 12KOhm oder 15KOhm Temperaturühlern kompatibel.

Um das neoStat auf einen anderen Fühlertyp umzustellen, gehen Sie folgendermaßen vor;

- Verwenden Sie die Links/Rechts-Tasten, um zu zu blättern.................
- Drücken und halten Sie die Häckchentaste, um die Anzeige auszuschalten....
- Halten Sie die Auf/Ab-Tasten gleichzeitig 5 Sekunden lang gedrückt......... $\Lambda$ V
- Verwenden Sie die Links/Rechts-Tasten, um zwischen den verschiedenen Sondenwerten zu blättern........................................................................

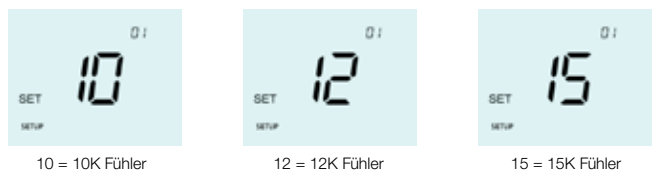

• Bestätigen Sie die Auswahl mit der Häckchentaste......................................

Das neoStat-e kehrt zur Hauptanzeige zurück, die für den neuen Sondentyp konfiguriert ist.

*Hinweis: Diese Änderung sollte nur von einem Elektriker durchgeführt werden, der den verwendeten Fühlerwert genau überprüft hat.*

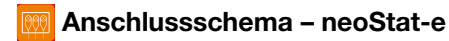

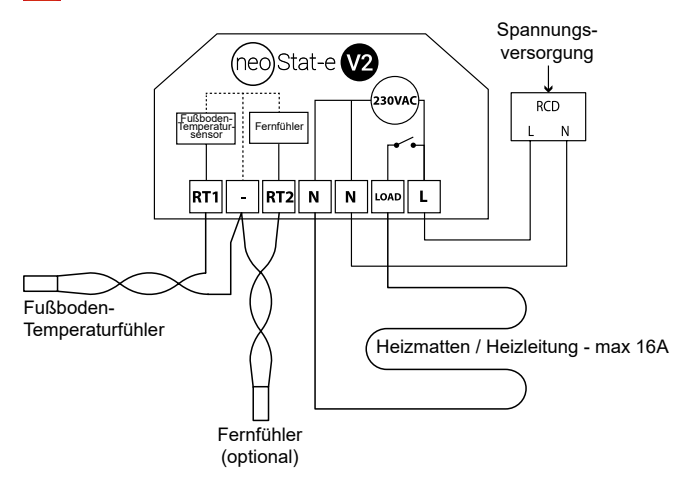

*Dieses Produkt darf nur von einem qualifizierten Elektriker installiert werden und muss den örtlichen Installationsvorschriften entsprechen*

## Rücksetzen auf Werkseinstellung

Führen Sie die folgenden Schritte aus, um das Gerät auf die Werkseinstellungen zurückzusetzen:

- Verwenden Sie die Links/Rechts-Tasten, um zu blättern .....................
- $\bullet$  Drücken und halten Sie die Häckchentaste, um das Display auszuschalten.... $\checkmark$
- SETUP wird hervorgehoben.
- Halten Sie die Häckchentaste für 10 Sekunden gedrückt.............................
- Alle Symbole auf dem Display werden 2 Sekunden lang angezeigt, dann blinken die Zahlen 1 oder 2.
- Verwenden Sie die Links/Rechts-Tasten, um zwischen den Modi zu wechseln (die Auswahl blinkt) ..................................................................

Modus  $1 =$ Thermostat

Modus 2 = Zeitschaltuhr

• Bestätigen Sie die Auswahl mit der Häckchentaste......................................

Der neoStat-e kehrt zum Hauptbildschirm für den gewählten Modus zurück.

*Hinweis: Durch das Zurücksetzen auf die Werkseinstellungen werden alle Parameter, die während der Einrichtungs- und Kopplungsvorgänge eingegeben wurden, gelöscht. Diese Vorgänge müssen nach dem Zurücksetzen auf die Werkseinstellungen wiederholt werden.*

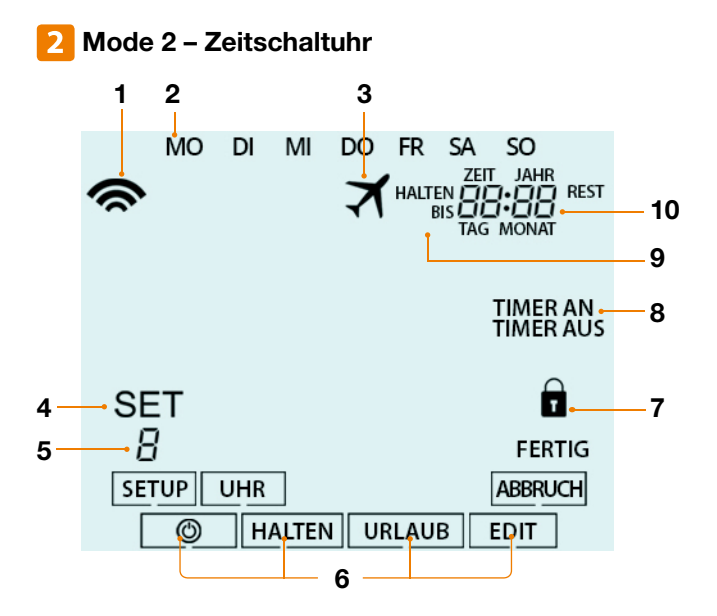

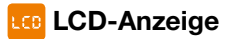

- 1. Mesh-Symbol Wird angezeigt, wenn eine Verbindung mit dem neoHub besteht.
- 2. Tagesanzeige Zeigt den Tag der Woche an.
- 3. Urlaub Wird angezeigt, wenn sich das Gerät im Urlaubsmodus befindet.
- 4. Set Wird angezeigt, wenn Änderungen am aktuellen Sollwert vorgenommen werden.
- 5. Programmanzeige Wird während der Programmierung angezeigt, um anzuzeigen, welche Stufe gerade geändert wird.
- 6. Hauptmenü Zeigt an, welche Option gerade ausgewählt ist.
- 7. Anzeige für Tastatursperre Wird angezeigt, wenn die Tastatur gesperrt ist.
- 8. Timer-Status Zeigt den aktuellen Status des zeitgesteuerten Ausgangs an.
- 9. Halten Rest Wird angezeigt, wenn eine Timer-Haltefunktion aktiv ist; die verbleibende Zeit wird angezeigt.
- 10. Uhrzeit/Tag/Monat/Jahr Wird angezeigt, wenn die Uhr/Kalender oder eine Urlaubszeit eingestellt ist.

#### $\circled{0}$ Einstellen der Schaltzeiten

Um die Schaltzeiten zu programmieren, gehen Sie folgendermaßen vor;

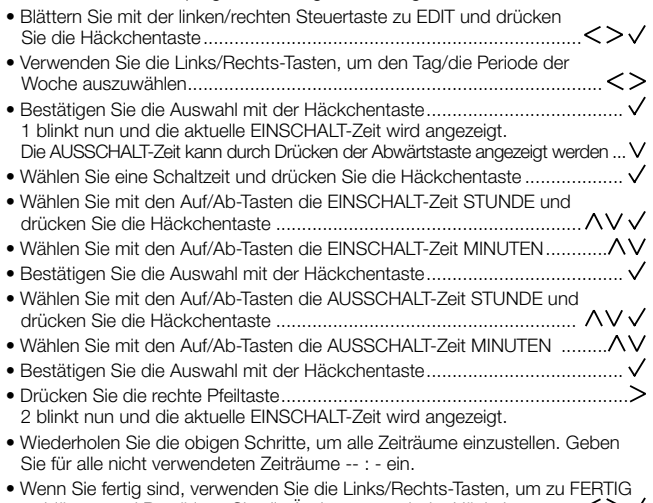

zu blättern und Bestätigen Sie alle Änderungen mit der Häckchentaste.. $\leq >$ 

**Timer außer Kraft setzen** 

Führen Sie die folgenden Schritte aus, um den zeitgesteuerten Ausgang zu deaktivieren.

- Verwenden Sie die Auf/Ab-Tasten, um die Überbrückungsdauer einzustellen, z. B. 02:00 Stunden..............................................................
- Drücken Sie die Häckchentaste, um die Einstellungen zu bestätigen und zur Hauptanzeige zurückzukehren ...............................................................

Halten Sie die linke Taste gedrückt und die verbleibende Zeit wird angezeigt.

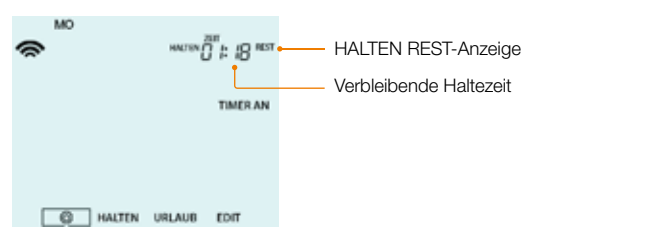

- Um die Überbrückung abzubrechen, drücken Sie einmal die Pfeiltaste nach unten ...................................................................................................
- ABBRUCH ist nun hervorgehoben, drücken Sie die Häckchentaste, um die Übersteuerung abzubrechen............................................................

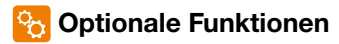

**Funktion 01 - Kopplung mit neoHub:** Diese Funktion wird verwendet, um die Zeitschaltuhr mit dem neoHub zu verbinden.

Funktion 02 - Wochentag/Wochenende (5/2), 7-Tage-Programmierung oder 24-Stunden-Modus: Die Zeitschaltuhr bietet drei Programmiermethoden.

Wochentag/Wochenende (5/2) - Ermöglicht die Programmierung von 4 Ein/Aus-Schaltzeiten für die Wochentage und 4 Ein/Aus-Schaltzeiten für das Wochenende.

7-Tage-Programm-Modus - Jeder Tag hat 4 Ein/Aus-Schaltzeiten, die unabhängig voneinander programmiert werden können.

24-Stunden-Modus - Alle Tage werden mit denselben Ein-/ Ausschaltzeiten programmiert.

### Optionale Einstellungen – Funktionstabelle

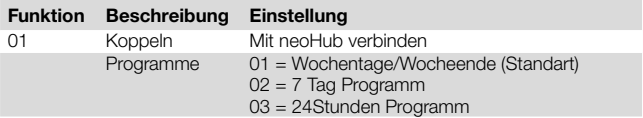

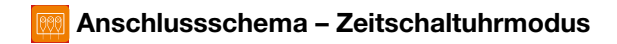

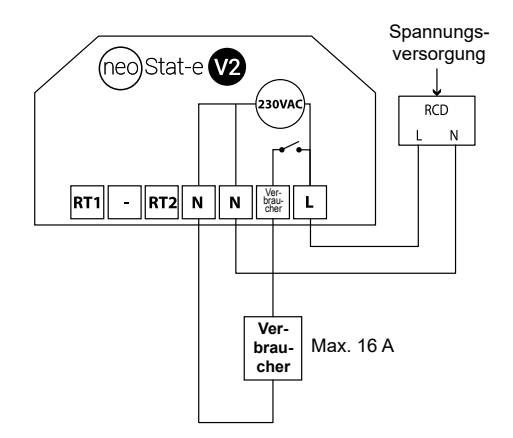

*Dieses Produkt darf nur von einem qualifizierten Elektriker installiert werden und muss den örtlichen Installationsvorschriften entsprechen*

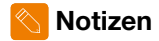

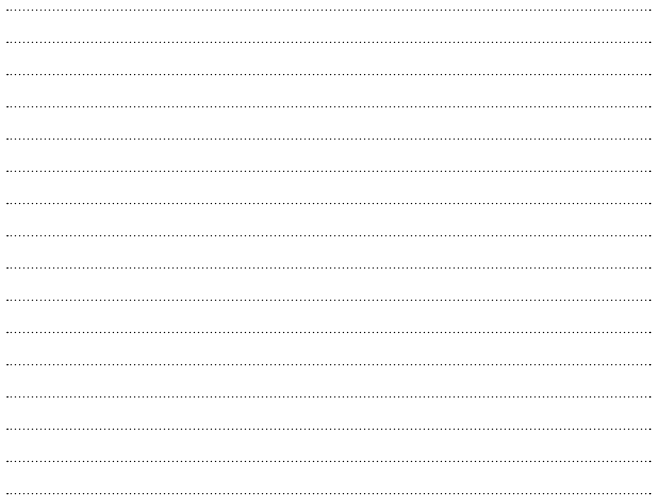

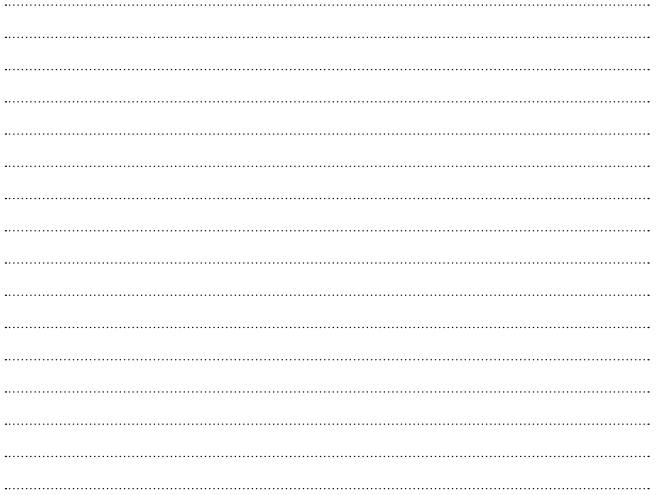

1500-02.480 DE Rev 1.6 09.2023

> IMI Hydronic Engineering versichert die Auslegung der Funkanlage gemäß der EU-Richtlinie 2014/53/EU sowie derer Einhaltung. Funkfrequenz: 2,4 GHz 3,54 dBm

Wir behalten uns das Recht vor, technische Änderungen ohne Vorankündigung vorzunehmen.

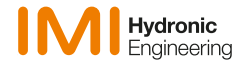

www.imi-hydronic.com